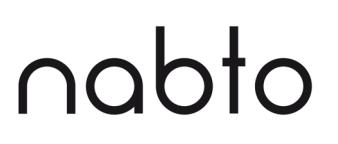

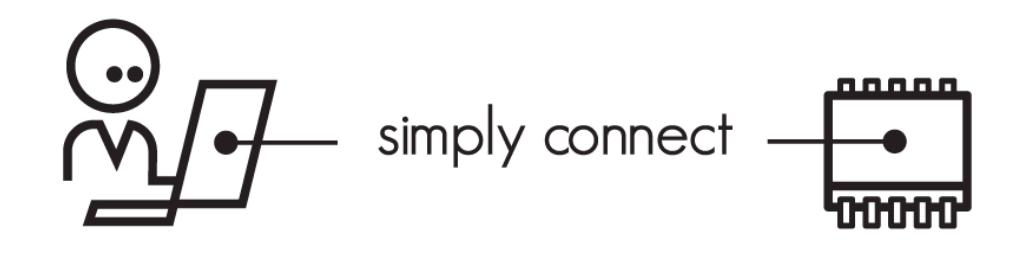

# **Nabto Tunnels**

## **NABTO/001/TEN/030**

# 1 Contents

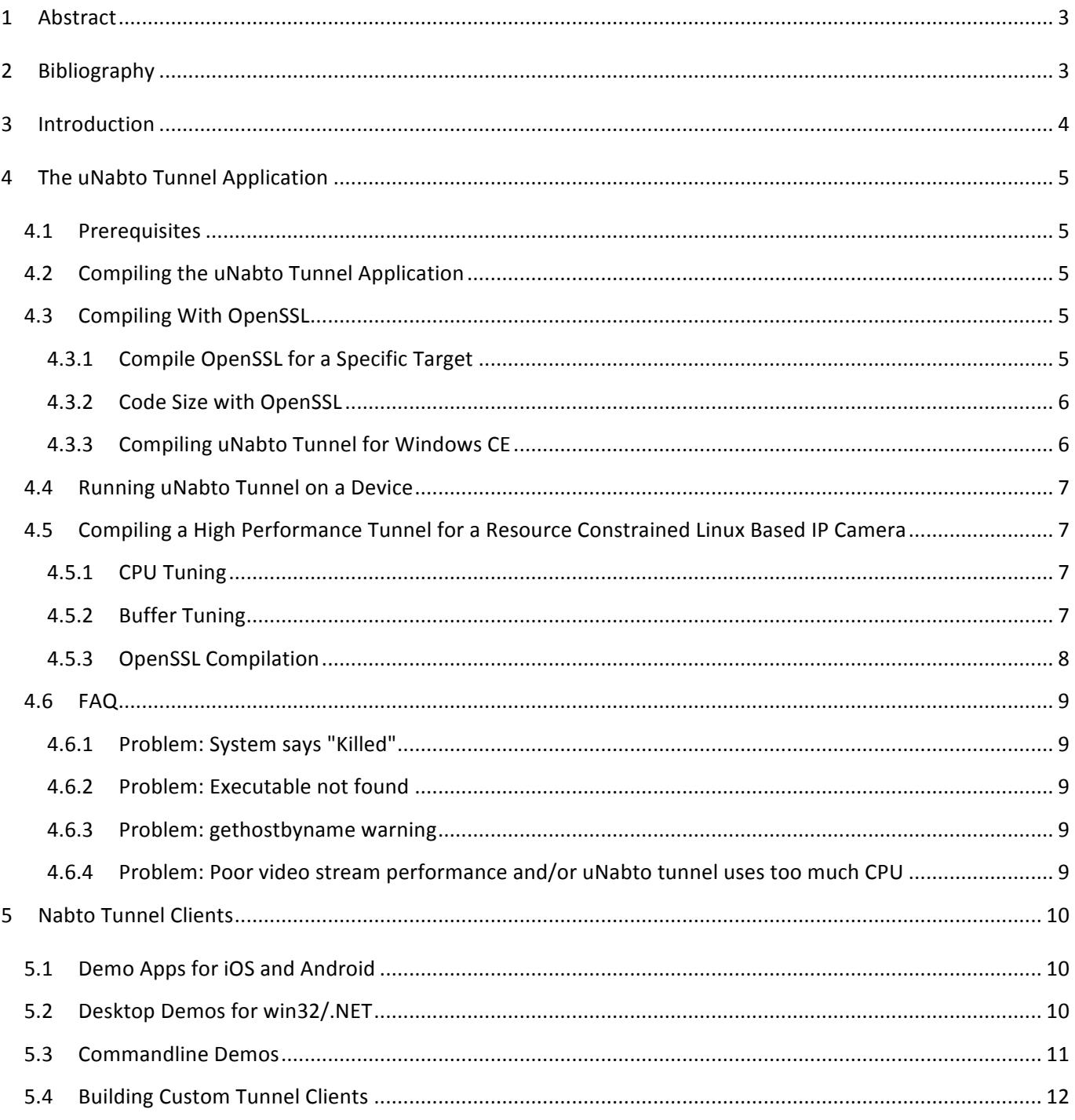

# **1 Abstract**

This document describes how to use the Nabto Tunnel facilities to build e.g. P2P RTSP streaming solutions.

# **2 Bibliography**

All documents are available for download from https://nabto.com.

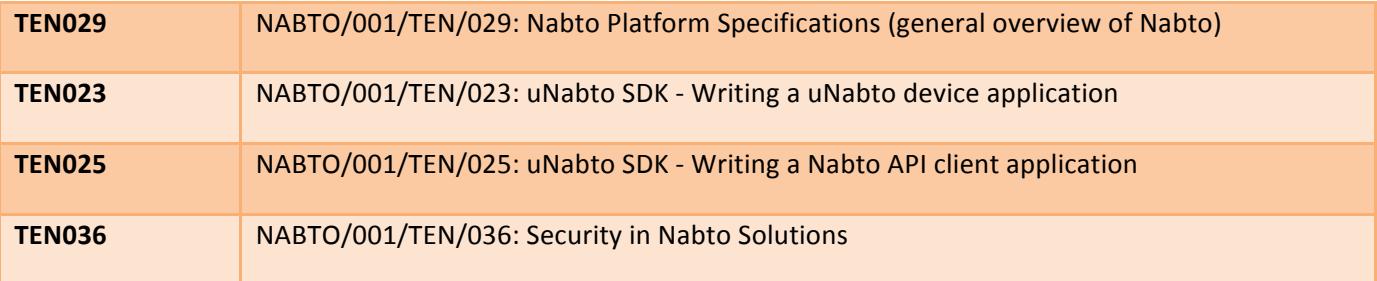

# **3 Introduction**

This document describes in detail how to build and use the Nabto Tunnel client and server software, often used as RTSP proxy client and server in video streaming applications, allowing extremely simple integration with existing applications.

A Nabto Tunnel solution is built on top of the uNabto SDK (for devices) and the Nabto Client SDK (for mobile, desktop and m2m client applications):

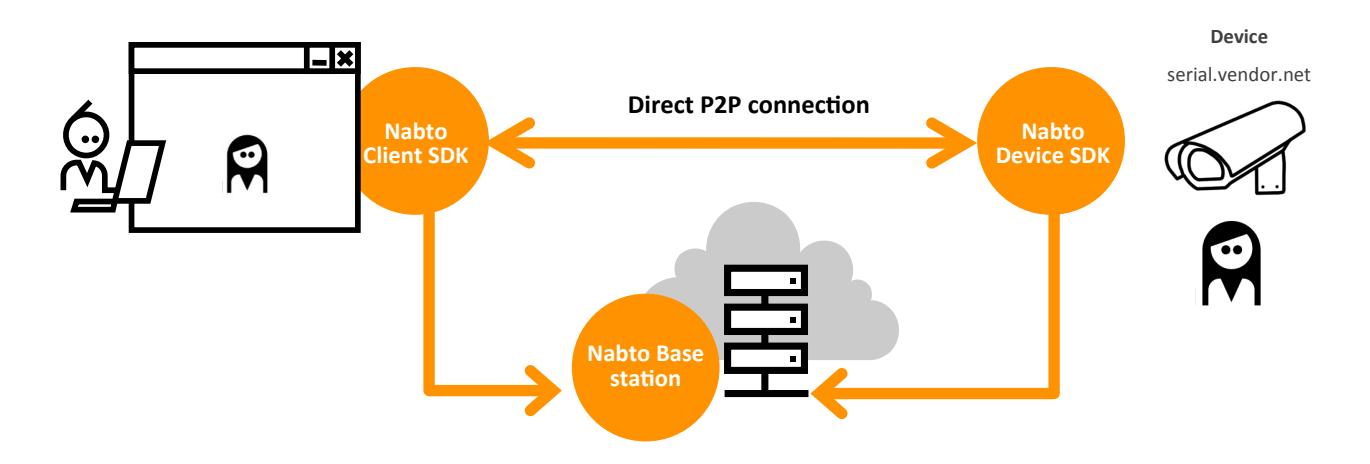

On the device, the Nabto Tunnel application is installed in front of an existing TCP server (e.g., an existing RTSP server), essentially acting as a reverse proxy (or Nabto-TCP gateway). On the client, the Nabto Tunnel client endpoint serves a TCP endpoint to existing applications and transparently tunnels traffic to the target service on the device - essentially acting as a device proxy (or TCP-Nabto gateway).

An introduction to the two individual SDKs is given in [TEN023] and [TEN025], respectively.

Nabto provides an open source tunnel application built with the uNabto SDK - this is often installed as is by video solution providers on the target system (e.g., camera, DVR or NVR) or with slight modifications. This application is described in section 4 below.

Vendors may then integrate their existing video player component with the Nabto Client SDK. Nabto provides demo applications that integrate with the SDK, downloadable from Apples App Store and Google Play (search for Nabto VIdeo). Desktop demos are also available, downloadable from https://nabto.com. Client applications are described in section 5 below.

The tunnelling facilities can be used for any TCP data transport that must happen securely and with no hassle for the user to configure firewalls. For other uses of the Nabto platform, see the general introduction in [TEN029].

It is of crucial importance to understand how to ensure security of the overall remote access solution: Please carefully read and understand the main sections of the document "Security in Nabto Solutions" [TEN036] on how to use the facilities in the Nabto platform to build a secure solution.

# **4 The uNabto Tunnel Application**

The application is supplied as part of the uNabto SDK as an example of using the Nabto streaming abstraction. For further information on uNabto streaming on the device side, see section 7 in [TEN023].

## **4.1 Prerequisites**

The uNabto SDK is downloaded from https://nabto.com > Downloads > uNabto Server > uNabto SDK.

To build the tunnel application, a C toolchain is needed as well as the cmake build tool (downloadable from http://www.cmake.org).

## **4.2 Compiling the uNabto Tunnel Application**

Once downloaded, unpack the source. The tunnel application is located in unabto\_sdk/unabto/demo/tunnel:

```
mkdir build_unabto_tunnel
cd build_unabto_tunnel
export CC=<path to c compiler, only necessary if this is a crosscompilation.>
cmake <path to unabto tunnel folder, e.g. ~/Downloads/unabto sdk/unabto/demo/tunnel>
make
```
## **4.3 Compiling With OpenSSL**

The generic encryption module as part of the uNabto SDK is not optmized for all platforms. If high performance streaming is needed, the encryption module has to be replaced by a faster module. For systems, which can run the OpenSSL library, it is recommended to use this library.

If OpenSSL is available for the target platform, the next step can be skipped - it describes how to compile the openssl libcrypto.a library for a specifc platform (but also see sections 4.5.3 and 4.6.4 below for fine-tuning).

### **4.3.1 Compile OpenSSL for a Specific Target**

Download latest stable OpenSSL source bundle from https://www.openssl.org.

Configure the uNabto SDK to use it and build the libraries as follows:

# nobto

### **Introduction**

mkdir unabtotunnel cd unabtotunnel export TUNNEL\_DIR=`pwd` # The openssl target should be a valid target for the platform in use. export OPENSSL\_TARGET= # chose a valid openssl target like linux-armv4 linux-generic32 wget <openssl 1.x> tar xf <openssl 1.x> cd <openssl 1.x> export CC=<path to c compiler, only necessary if this is a cross compilation> ./Configure \$OPENSSL\_TARGET –prefix=\$TUNNEL\_DIR/external make make install\_sw

Now the install directory should contain a libssl.a and a libcrypto.a file.

To be able to compile the unabto tunnel with the newly compiled openssl library, the UNABTO EXTERNAL BUILD ROOT option should be added to the CMake command:

cmake -DUNABTO EXTERNAL BUILD ROOT=\$TUNNEL DIR/external <path to unabto tunnel folder>

#### **4.3.2 Code Size with OpenSSL**

Compiled for the Raspberry PI arm linux platform the tunnel has the following executable sizes:

Without libcrypto.a the unabto\_tunnel executable is 137kB.

With libcrypto.a the unabto\_tunnel executable is 1.3MB.

This size is likely optimizable if OpenSSL is tweaked for the platform.

### **4.3.3 Compiling uNabto Tunnel for Windows CE**

The unabto tunnel application can be compiled for Windows CE out of the box, by using the CMake project.

```
mkdir tunnel_wince
cd tunnel_wince
cmake -G "Visual Studio 8 2005 <SDK> (<Architecture>)" <path to unabto/demo/tunnel>
cmake –-build .
```
### 4.3.3.1 Compiling uNabto Tunnel for Beckhoff Windows CE 6.0 PLCs

A specific example for a Beckhoff PLC using the SDK from ftp://ftp.beckhoff.com/Software/embPC-Control/CE/Solutions/SDK/Beckhoff\_HMI\_600\_V2.2\_SDK.msi

```
cmake -G "Visual Studio 8 2005 Beckhoff HMI 600 (x86)" <path to unabto/demo/tunnel>
cmake -–build .
```
### **4.4 Running uNabto Tunnel on a Device**

To start the tunnel application, a device id and corresponding cryptographic key is needed, see [TEN036], specifically section 9 "Installing uNabto Device Crypto Keys".

For development and test purposes, a device id and key can be obtained from the Nabto developer portal, https://portal.nabto.com.

The unabto\_tunnel binary can then be run like this:

./unabto tunnel -d <Device ID> -s -k <Key>

How exactly the key and device id is supplied to the executable is of course up to the integrator - either use an appropriate wrapper script that e.g. reads the key from persistent storage somewhere on the device. Or customize the uNabto tunnel executable.

## **4.5 Compiling a High Performance Tunnel for a Resource Constrained Linux Based IP Camera**

### **4.5.1 CPU Tuning**

For most processors some performance can be gained by specifying various compiler options. For example the following ARM processor would benefit from the CFLAGS option  $-mcpu=arm1136j-s$ .

```
~ # cat /proc/cpuinfo 
Processor : ARMv6-compatible processor rev 5 (v6l)
BogoMIPS : 384.20
Features : swp half thumb fastmult edsp java
CPU implementer : 0x41
CPU architecture: 6TEJ
CPU variant : 0x1
CPU part : 0xb36
CPU revision : 5
```
So to benefit from specific processor optimizations, use e.g. export CFLAGS="-mcpu=arm1136j-s" when building the uNabto tunnel application.

### **4.5.2 Buffer Tuning**

### **Introduction**

The Linux device in this example is an HD video camera with a single h264 source. The video source will be 1Mbit/s so the streaming buffers should be configured to handle a fair amount of unacknowledged data on the network path.

Say, the maximum latency for a link is 1.5s - then 1Mbit/s \* 1.5s gives 1.5Mbit(187kB) buffer needed. The default segment size is 1311 bytes per segment. The NABTO\_STREAM\_\*\_WINDOW\_SIZE should then be 187/1.311 = 142. Please note that for relay connections, you must consider the full roundtrip latency including the gateway  $(d$ evice->gateway + gateway->client + client->gateway + gateway->device).

Since it is an HD video camera with limited memory, the number of concurrent streams needs to be optimized for the target to save memory. A good value will be 16 then the camera will have good video streaming performance and it can handle a few simple http requests.

The unabto\_config.h is as follows:

```
// unabto_config.h
#ifndef UNABTO_CONFIG_H
#define UNABTO_CONFIG_H
#include <modules/log/dynamic/unabto_dynamic_log.h>
#define NABTO_ENABLE_STREAM 1
#define NABTO STREAM MAX STREAMS 16
#define NABTO STREAM RECEIVE WINDOW SIZE 142
#define NABTO SET TIME FROM ALIVE 0
#define NABTO_APPLICATION_EVENT_MODEL_ASYNC 1
#define NABTO_ENABLE_EXTENDED_RENDEZVOUS_MULTIPLE_SOCKETS 1
#define NABTO_APPREQ_QUEUE_SIZE NABTO_CONNECTIONS_SIZE
#define NABTO ENABLE DEBUG PACKETS 1
#define NABTO ENABLE DEBUG SYSLOG CONFIG 1
#ifdef LOG_ALL
#define NABTO_LOG_ALL 1
#endif
#endif
```
### **4.5.3 OpenSSL Compilation**

To build an optimized OpenSSL library instead of the often older versions shipped with toolchains (that are not optimized for ARM architectures), a newer OpenSSL distribution must be re-compiled, optimized for the same target as uNabto described above:

### **Introduction**

```
mkdir build/camera
tar xf openssl-1.0.1j.tar.gz
cd openssl-1.0.1j
export CC=/opt/toolchains/arm-2009q3-67/arm-2009q3/bin/arm-none-linux-gnueabi-gcc
export CFLAGS="-mcpu=arm1136j-s"
./Configure --prefix=`pwd`/../external linux-armv4 $CFLAGS
make install
```
**Please be very careful to link towards this library instead of the default one provided by the toolchain! If no** performance improvement is seen when going e.g. from the default 0.9.8 libraries to the optimized 1.0.x library, it is very likely because the linker is using the wrong libraries. If everything fails and no performance improvement is seen, try to simply remove or rename the default libraries.

### **4.6 FAQ**

### **4.6.1 Problem: System says "Killed"**

When running the unabto tunnel executable the system says  $Killed$ .

Solution: This is probably due to too much memory usage try adjusting the buffer sizes.

### **4.6.2** Problem: Executable not found

When running the unabto\_tunnel executable the system says

sh./unabto tunnel: not found

Solution: the executable is not compliant with the system try to compile a small test program that works and use the same options for the tunnel compilation.

### **4.6.3 Problem: gethostbyname warning**

When compiling the tunnel the compiler says:

```
Warning: Using 'gethostbyname' in statically linked applications requires at runtime the 
shared libraries from the glibc version used for linking
```
Solution: for testing you can use the -A option to the tunnel, for production contact Nabto.

### **4.6.4 Problem: Poor video stream performance and/or uNabto tunnel uses too much CPU**

Please see section 0 above on how to build a performance tuned library. Especially pay attention to building an optimized version of OpenSSL as outlined in section 4.5.3 - and how to make sure the correct version of the library is used.

### **Introduction**

If the video stream performance is poor even with low tunnel CPU consumption, please check the network quality - do you have sufficient bandwidth available for the stream in question? Has the tunnel been configured with a sufficiently large window for the latency in question as described in section 4.5.2? Did you consider the larger latency for relayed connections? What is the network quality - do you have a large packet loss on either peer's network (e.g. a poor wifi connection)?

Often the standard ping tool proves very useful in diagnosing problems like this - try to measure latency between peers (the opposite peer's WAN address) and between each peer and the basestation. The latter can be measured by simply pinging the device's DNS name on each peer, which always resolves to the associated basesetation's IP address. Also, the ping tool reports the packet loss on the network in question.

If contacting Nabto support about performance problems please provide answers to the questions in this section what is the CPU usage during streaming and the results of the ping tests described above. And if you observe peer-to-peer or relay connections in the poor performing scenario.

## **5 Nabto Tunnel Clients**

Nabto tunnel clients are developed as Nabto Client SDK applications as outlined in section 5.4 of [TEN025]. Several ready-to-use examples exist for use during development and testing.

### **5.1 Demo Apps for iOS and Android**

Search Apple's App Store and/or Google Play for "Nabto Video". The apps are very simple demonstrations of the streaming capabilities of the platform. You basically enter the device id - either manually, by scanning a QR code or by discovering it on the local network. Then the app sets up a tunnel and shows a video feed.

Please note that Nabto has several apps in the app stores - only the one(s) mentioning "video" are capable of establishing TCP tunnels and streaming video.

### **5.2 Desktop Demos for win32/.NET**

An application for managing tunnels can be downloaded from https://nabto.com - Nabto Tunnel Manager. It sets up the TCP-Nabto tunnels - the actual client application runs external to the application. For instance, this could be the VLC video player.

### **Introduction**

# nabto

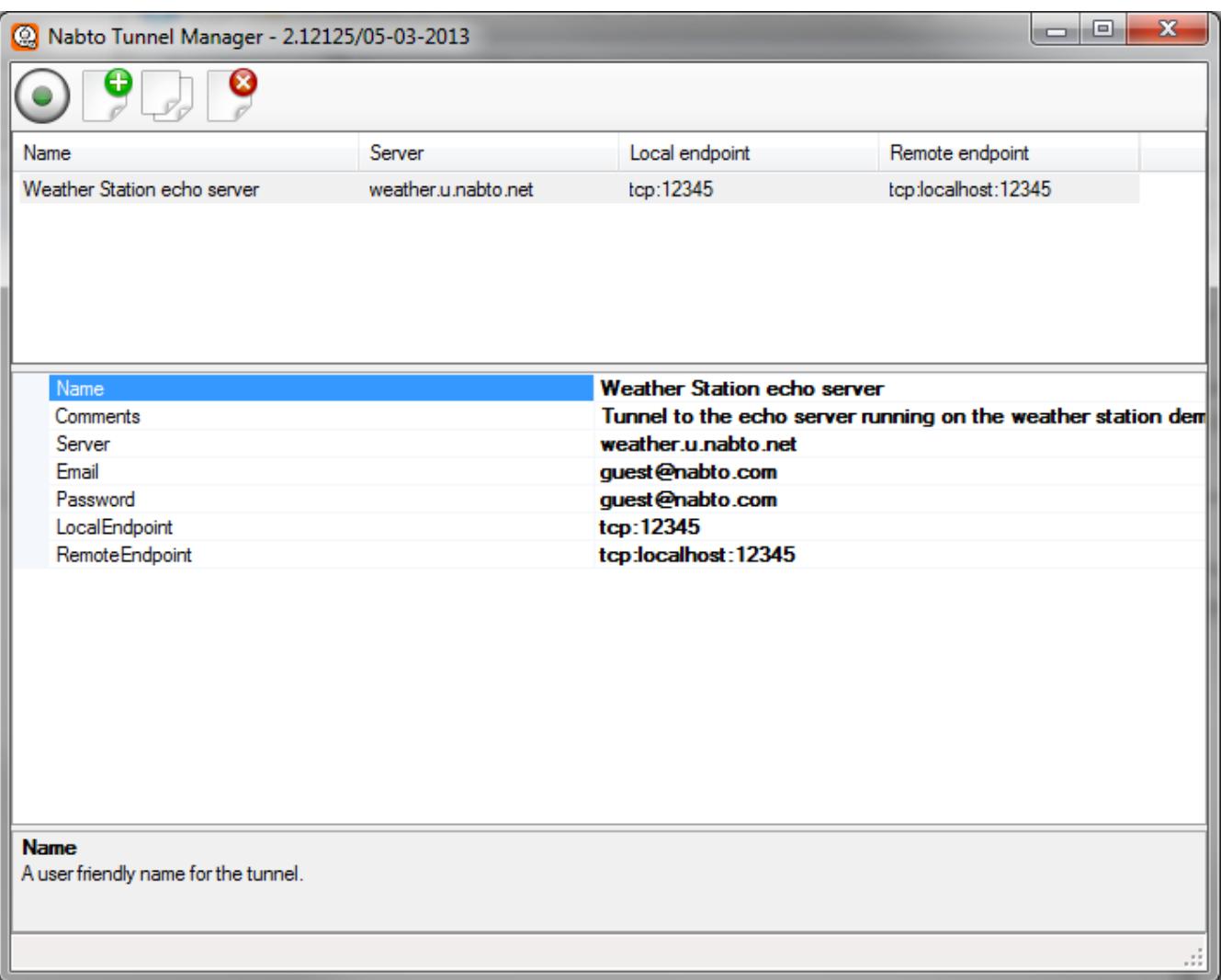

### **5.3 Commandline Demos**

Various simple commandline tools built with the Nabto Client SDK are also available for download from https://nabto.com: The .NET demos bundle and the simple test utility "Simple Client", downloadable under the "Nabto Client SDK" subpage.

The latter is used as follows:

```
$ simpleclient_app -q streamdemo.nabto.net --tunnel 12345:127.0.0.1:80
No username specified, defaulting to guest.
Connecting to streamdemo.nabto.net . connected
connected tunnelVer: 1 tunnelStatus REMOTE_P2P (4)
state has changed for tunnel 0xedbb1773 status REMOTE P2P (4)
```
## **5.4 Building Custom Tunnel Clients**

The following snippet from section 5.4 in [TEN025] demonstrates all it takes to open a Nabto tunnel endpoint from a client application using the Nabto Client SDK

```
nabto status t st = nabtoStartupNULL);
nabto_session_t session;
st = nabtoOpenSession(&session, "user@example.org", "12345678");
nabto tunnel t tunnel;
st = nabtoTunnelOpenTcp(&tunnel, session, 8080, "streamdemo.nabto.net", "localhost", 80);
while (st == NABTOOK) {
   nabto tunnel state t status;
     st = nabtoTunnelInfo(tunnel, NTI_STATUS, sizeof(status), &status);
     // ignore error handling / status updates for simplicity
     sleep(1);
}
// if status is ok, use the TCP tunnel
nabtoTunnelClose(tunnel);
nabtoCloseSession(session);
nabtoShutdown();
```
Please see [TEN025] for details on how to interact with the client API.